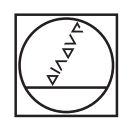

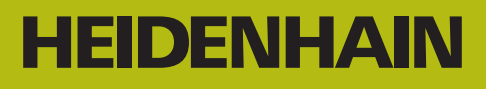

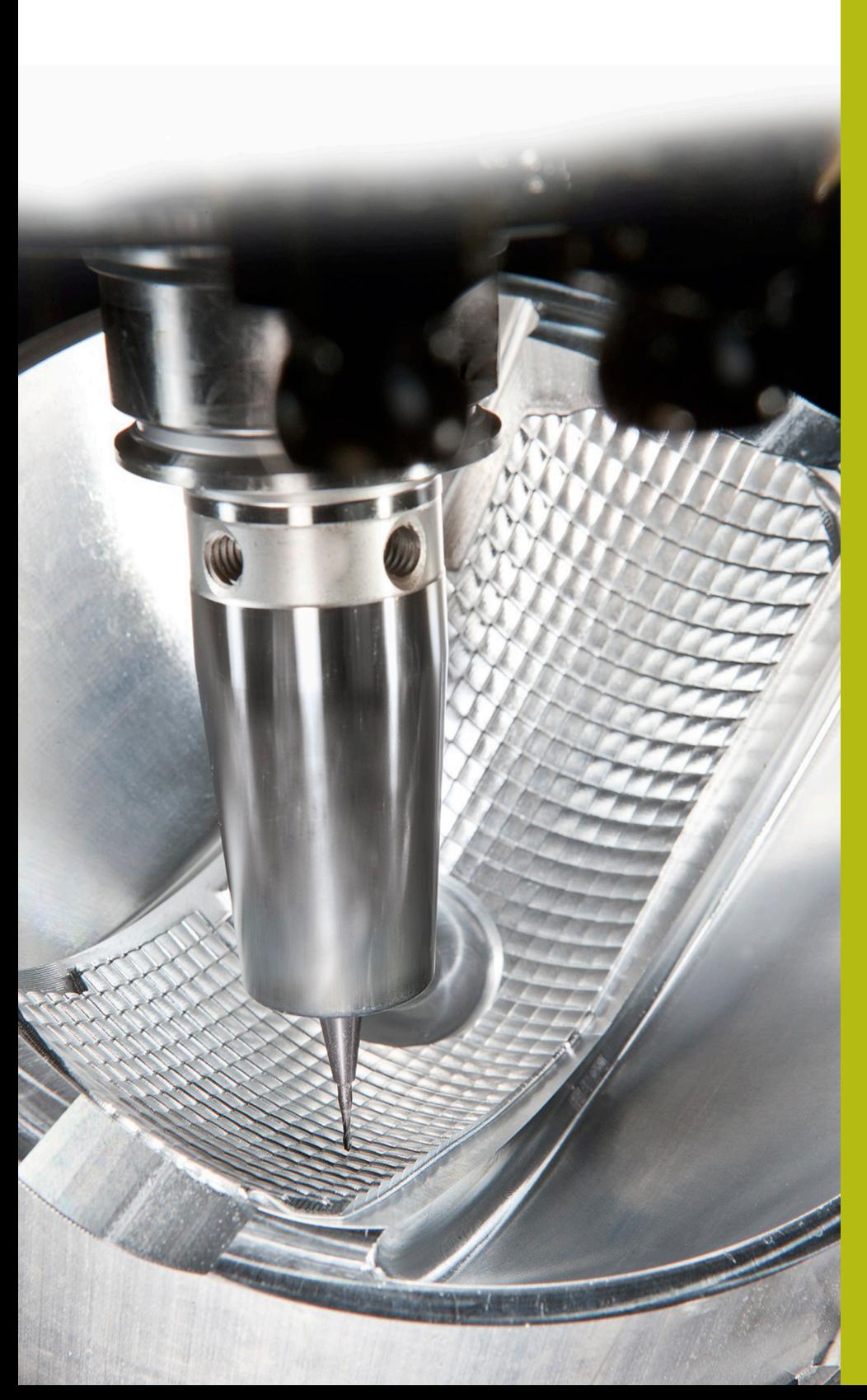

# **NC Solutions**

**Descrizione della FAQ 1075 Trasmissione dati con protocollo FE**

**Italiano (it) 5/2018**

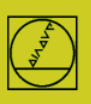

.

## **Protocollo FE** sull'esempio di TNC 155B

Questo protocollo può essere impiegato sui controlli numerici da TNC 155B/Q. **Le trasmissioni possono essere controllate soltanto sul TNC.**

#### **Operazioni preliminari sul controllo numerico**

In modalità "Editing programma" premere il tasto MOD.

Con i tasti freccia verticali selezionare "V.24", quindi con ENTER "FE", inserire il baudrate 9.600, chiudere con DEL BLOC.

Si ottiene così direttamente una trasmissione a blocchi con controllo dei dati.

Un blocco di parametri macchina idoneo viene automaticamente attivato per TNC 155B e TNC 355 per il tipo di trasmissione FE

### **Operazioni preliminari sul PC**

Avviare direttamente TNCserver

oppure TNCremo in impostazione standard

e aprire il menu a discesa "TNC-Server"

Impostare sul PC:

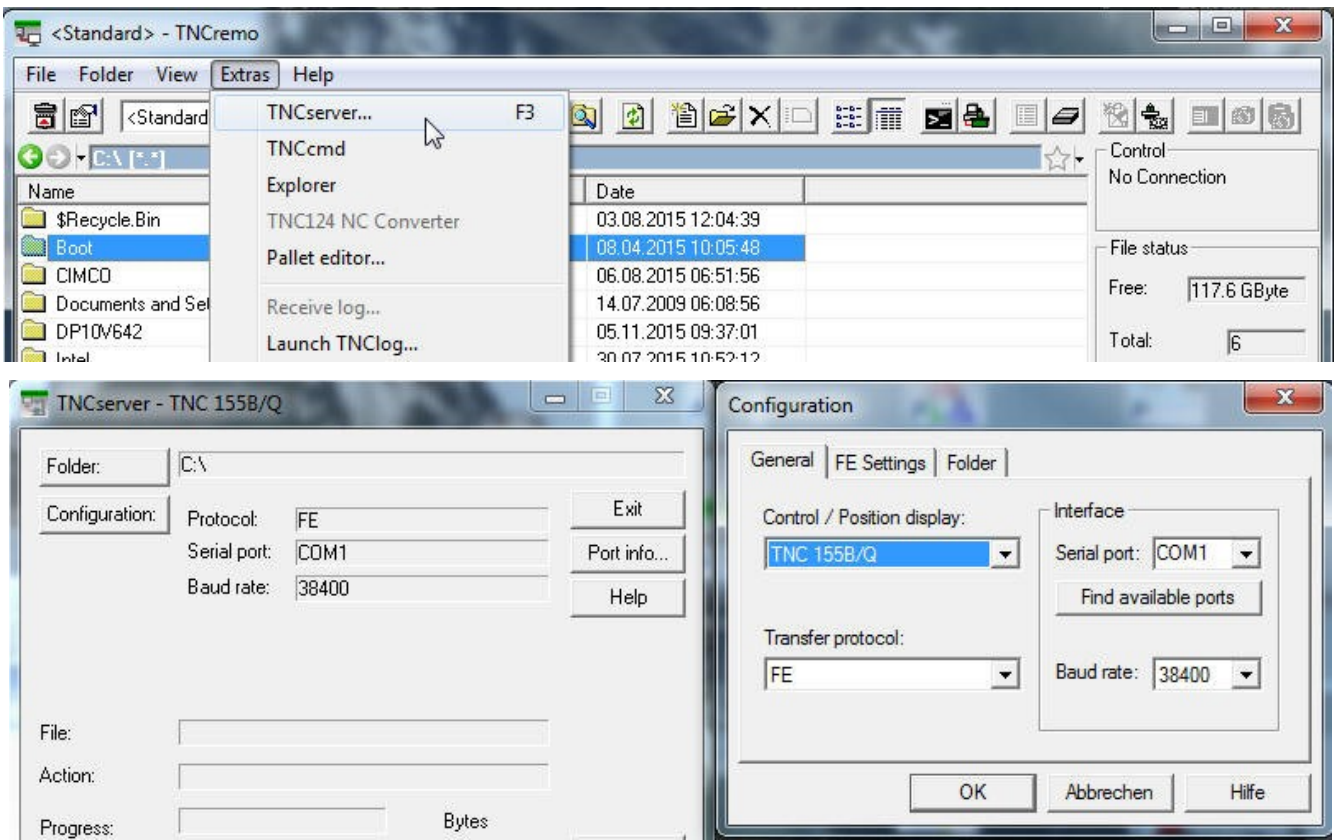

In "Stato" dovrebbe ora comparire: "Attendere richiesta" – la connessione è quindi ok.

Per un cavo di 20 m di lunghezza è ammessa una velocità di 9.600 baud. Per cavi di maggiore lunghezza ridurre il baudrate su entrambi i lati.

#### **Avvio della trasmissione**

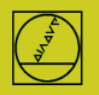

# **HEIDENHAIN**

Premere il tasto EXT in modalità Editing programma Selezionare con i tasti freccia verticali la direzione di trasmissione ecc., ENTER, quindi con i tasti freccia il programma, ENTER. Per ulteriori dettagli consultare il manuale del controllo numerico.